# **Introduction to Digital Image Processing using MATLAB**

#### Topics Covered in this Presentation

- What is MATLAB?
- Where to get MATLAB and how torun
- Basic I/O **P** Reading and writing images
- Accessing pixels and groups of pixels
- Resizing Images
- Rotating Images
- …break for 10 minutes!

### Intro to Digital Images *Digital Image*

a grid of squares, each of which contains a single color

each square is called a pixel(or *picture element*)

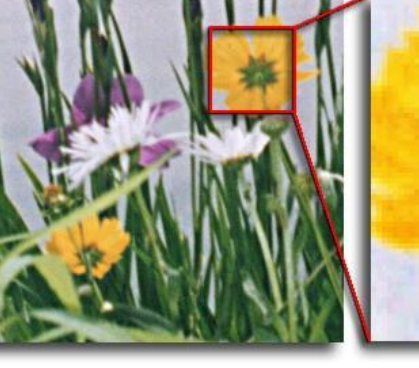

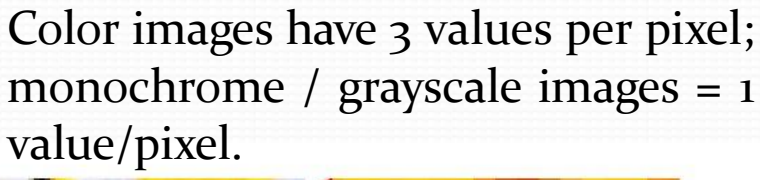

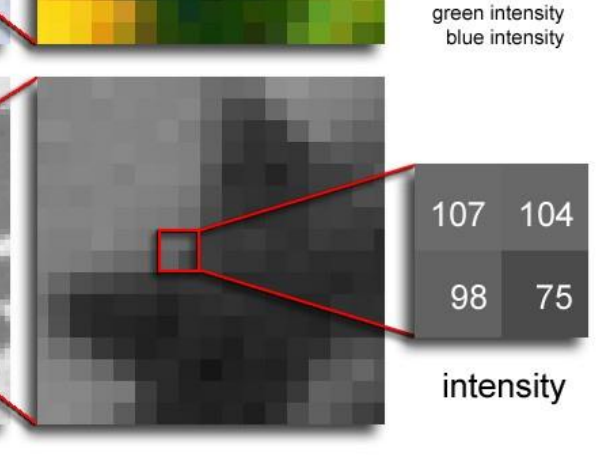

194

140

97

 $11$ 

184

95

 $12<sup>°</sup>$ 

red intensity

#### R/W Images in MATLAB

- Sowe have an image file… how do I access the info?
- Open up MATLAB and change working directory to where image is stored
- Use the imread() function
	- im = imread('name of image.ext')
	- Example im=imread('C:\Users\HP\_pavilion\Desktop\Images\Head.jpeg')
	- Imshow(im)
	- Use single quotes, and type in the full name of the image with its extension  $(\mathsf{bmp}, \mathsf{ipg}, \mathsf{etc.})$
	- im will contain a 2D matrix (rows x cols) of B&W values or a 3D matrix (rows x cols x 3) of colour values
	- Matrix corresponds to each pixel in the digital image for B & W, or a colour component of a pixel in colour
- How do I access a pixel in MATLAB **B&W** case?
	- $\bullet$  pix = im(row,col);
	- example pix=im(34,56)
		- row & col: Row & column of the pixel to access
		- pix contains the intensity value
		- Access elements in an array by round braces, not square!
	- For you C buffs ? Indexing starts at 1, not o!
- How do I access a pixel in MATLAB **E** Colour case?
	- $\bullet$  pix = im(row, col, 1); a Red colourvalue
	- $\bullet$  pix = im(row, col, 2); **A** Green colourvalue
	- $\bullet$  pix = im(row, col, 3); **B** Blue colourvalue
	- 3<sup>rd</sup> argument **?** 3<sup>rd</sup> dimension of matrix
	- Only grabs one colour value at a time!
- How do I access a subset of the image?
	- How do I grab a portion of the image and store it into anothervariable?
- Do the following for monochromaticimages:  $im2 = im(row1:row2,coll:col2);$
- Do the following for colour images:  $im2 = im(row1:row2,coll:col2,:);$
- This will grab a rectangular region between rows 1 and 2, and columns 1 and 2
- e.g., if I wanted to get rows  $17 31$ , and columns  $32 45$ for colour, do: im2 = im( $17:310$ ,  $32:145$ );

## R/W Images in MATLAB – (8)

- When showing the redchannel:
	- Darker pixels mean there isn't much red in that pixel
	- Lighter pixels mean there is a lot of red in that pixel
- Same applies for greenand blue!
- How do I save images to disk? Use imwrite()
	- imwrite(im, 'name of image.ext', 'EXT');
	- im? image to write to disk
	- name of image.ext ? Name of the image
	- 'EXT' **Extension of the file ('JPG', 'BMP', 'PNG', etc.)**

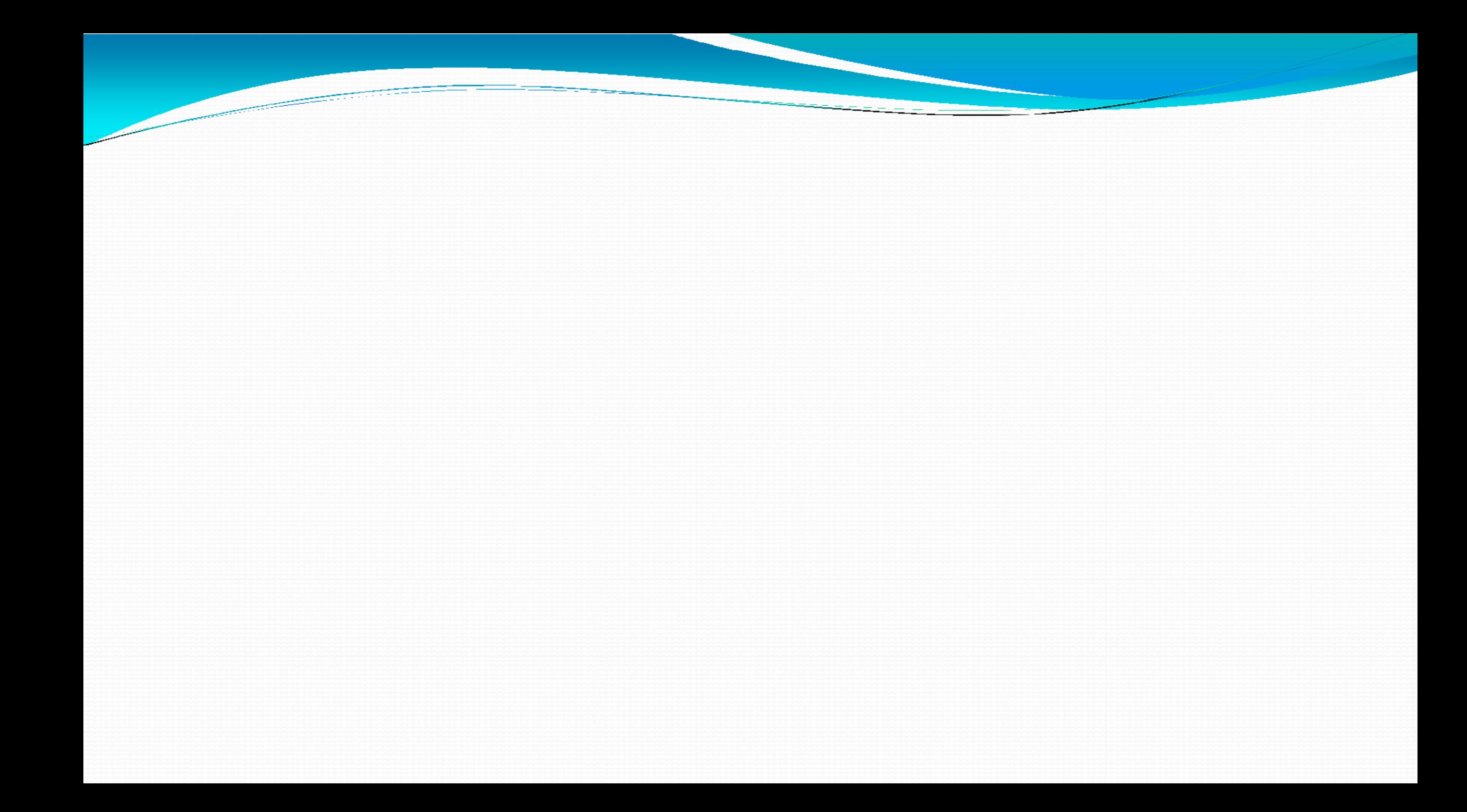